## **Et si on testait Instagram?**

Autor(en): **M.T.**

Objekttyp: **Article**

Zeitschrift: **Générations**

Band (Jahr): **- (2016)**

Heft 83

PDF erstellt am: **01.05.2024**

Persistenter Link: <https://doi.org/10.5169/seals-830692>

#### **Nutzungsbedingungen**

Die ETH-Bibliothek ist Anbieterin der digitalisierten Zeitschriften. Sie besitzt keine Urheberrechte an den Inhalten der Zeitschriften. Die Rechte liegen in der Regel bei den Herausgebern. Die auf der Plattform e-periodica veröffentlichten Dokumente stehen für nicht-kommerzielle Zwecke in Lehre und Forschung sowie für die private Nutzung frei zur Verfügung. Einzelne Dateien oder Ausdrucke aus diesem Angebot können zusammen mit diesen Nutzungsbedingungen und den korrekten Herkunftsbezeichnungen weitergegeben werden.

Das Veröffentlichen von Bildern in Print- und Online-Publikationen ist nur mit vorheriger Genehmigung der Rechteinhaber erlaubt. Die systematische Speicherung von Teilen des elektronischen Angebots auf anderen Servern bedarf ebenfalls des schriftlichen Einverständnisses der Rechteinhaber.

#### **Haftungsausschluss**

Alle Angaben erfolgen ohne Gewähr für Vollständigkeit oder Richtigkeit. Es wird keine Haftung übernommen für Schäden durch die Verwendung von Informationen aus diesem Online-Angebot oder durch das Fehlen von Informationen. Dies gilt auch für Inhalte Dritter, die über dieses Angebot zugänglich sind.

Ein Dienst der ETH-Bibliothek ETH Zürich, Rämistrasse 101, 8092 Zürich, Schweiz, www.library.ethz.ch

### **http://www.e-periodica.ch**

# Et si on testait Instagram

Après Facebook, voici la présentation d'Instagram, le réseau social de référence pour partager photos et vidéos. Découvrez cet outil en cinq points.

aujourd'hui, plus de 500 millions *I*application Instagram compte, d'utilisateurs. Réseau social incontournable, il permet de partager des photos et des vidéos avec le monde tier. Chaque jour, on dénombre plus de <sup>95</sup> millions de publications de ce genre! Autant dire que cette application mérite qu'on s'y arrête un moment.

#### S'INSCRIRE

1 Pour utiliser Instagram, il faut déjà télécharger l'application sur son léphone. Puis, il suffit de préciser son adresse mail, son nom, son prénom et un nom d'utilisateur. Un pseudonyme est aussi admis, mais, du coup, vos proches ne pourront pas vous identifier facilement. Enfin, vous pouvez compléter votre profil avec une photo et une courte biographie.

#### SE CRÉER UN RÉSEAU

2 Pour créer votre réseau, vous pouvez suivre les publications des personnes que vous connaissez déjà en consultant votre carnet d'adresses, en les retrouvant par le biais de Face-(si vous y êtes inscrits) ou grâce à l'onglet de recherche.

A l'inverse, certains vont vouloir vous suivre. Vous remarquerez alors une petite notification apparaître.

#### MAGNIFIER SES PHOTOS

3 Place maintenant au plus ressant: publier vos photos et vos vidéos! Soit vous les prenez sur le moment, soit vous en retrouvez dans la bibliothèque de votre téléphone. Ensuite, et c'est là l'un des grands atouts d'Instagram, vous pouvez les modifier grâce <sup>à</sup> des filtres: «Amaro», par exemple, leur donne un côté mélancolique, «Rise», une touche «rayon de soleil», etc. Une vingtaine sont disponibles et le plus simple est de les tester vous-mêmes ! Vous pouvez également magnifier votre cliché en

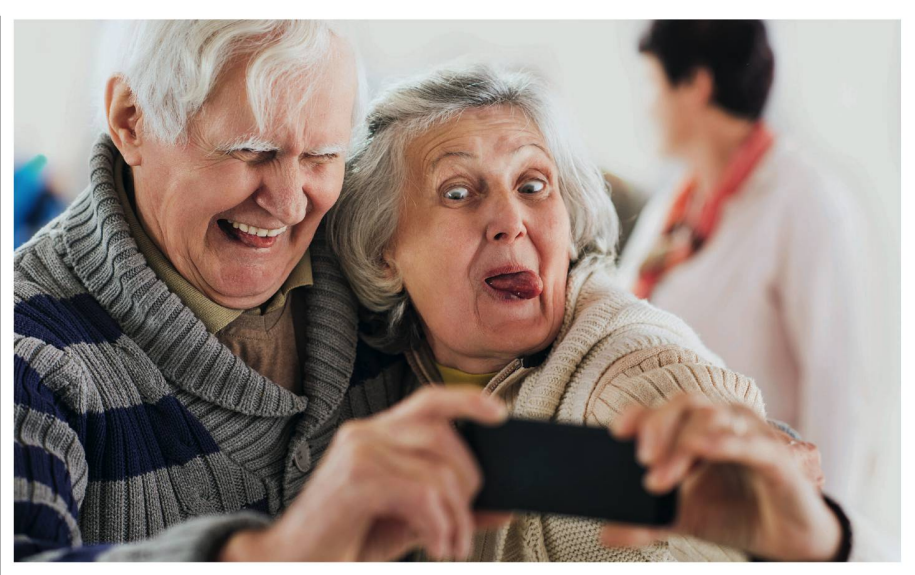

Pour jouer sur Instagram, il faut publier des photos!

changeant sa luminosité, le contraste, la netteté, entre autres.

#### PARTAGER

Une fois que vous êtes satisfaits du résultat, l'idée est de partager votre œuvre d'art. Vous pouvez le faire avec toute la communauté Instagram ou avec un cercle plus restreint. Dans ce cas, choisissez l'option «compte privé» dans votre profil, qui va limiter la visibilité de vos publications à vos abonnés. A noter que vous pouvez également partager vos photos sur d'autres réseaux, comme Facebook ou Twitter.

#### SUIVRE ET «AIMER»

5 Bien évidemment, l'intérêt d'Instagram consiste aussi à découvrir les photos des autres, qu'il s'agisse de vos stars préférées, des sionnés de montagne, des fanas d'animaux, etc. Et, si vous le voulez, vous pouvez les partager, les commenter ou simplement les «aimer».

Vous verrez aussi que, bien vent, les photos sont accompagnées du signe # et d'un mot clé. C'est ce qu'on appelle un «hashtag», soit, en quelque sorte, un moteur de recherche à lui tout seul. Par exemple, tapez #montagne : toutes les photos publiées avec ce hashtag s'afficheront. Et, cela va sans dire, vous pouvez vous-mêmes assortir vos photos de hasthags pour décrire votre photo. Bref, une source d'inspiration infinie s'offre <sup>à</sup> vous. M.T.

#### CINQ COMPTES A SUIVRE

- > animais.co: pour les amoureux des animaux
- > amazingswitzerland : pour de magnifiques paysages de Suisse
- >- NASA: pour les passionnés de l'espace
- toinou1375 : pour découvrir le monde entier
- apartmenttherapy: pour s'inspirer d'idées déco